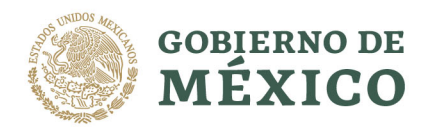

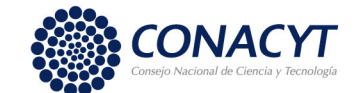

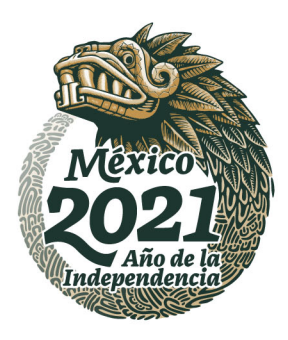

## **Firma Solicitud de Beca**

Usando la palabra clave que registro para **Firma electrónica**, la cual empleó para firmar la solicitud de beca nacional y usará para futuros trámites.

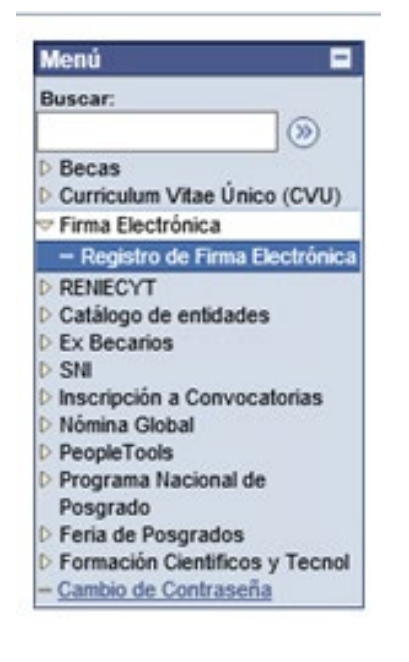

**BARRATES MERICINAL** 

## Registro de firma

ID Usuario: X\_csanchez2187

**FIRMA ELECTRÓNICA** 

La firma electrónica tiene su fundamento legal en lo dispuesto por los artículos 1834 y 1834 Bis del Código Civil Federal, así como lo señalado en el artículo 210-A del Código Federal de Procedimientos Civiles, por lo que su instrumentación a través de este medio se encuentra debidamente sustentada, en el sentido de que para efectos formales, la firma electrónica es aquel conjunto de datos, como códigos o claves criptográficas privadas, en forma electrónica, que se asocian inequí vocamente a un documento electrónico, que permite identificar a su autor, es decir que es el conjunto de datos en forma electrónica anexos a otros datos electrónicos o asociados funcionalmente con ellos, utilizados como medio para identificar formalmente al autor o a los autores del documento que lo recoge, por lo que la firma electrónica permite identificar a la persona que realiza la transacción.

Instrucciones:

Para realizar el proceso de registro de firma electrónica deberá ingresar por duplicado una palabra de un mínimo de 8 caracteres (recomendado), evitando el uso de los siguientes paisons de difficultural de 0 dans de conservations de caracteres (1998).<br>Caracteres (1998)-60/0-7)-12[]\_::), donde esta palabra será registrada en el sistema en un<br>formato ilegible. La firma electrónica tiene validez lega (palabra de firma) es personal, confidencial e intransferible. Esta firma será añadida a los documentos correspondientes en forma explícita.

Cuando nos dispongamos a salvar, si su palabra no coincide con la que se encuentra registrada en el sistema, se emitirá un mensaje de error y no podrá realizar el proceso hasta que haya ingresado la clave correcta.

Para el caso en que se desee modificar la palabra clave, será necesario primero, salir de la aplicación y volverse a firmar, reingresar la clave anterior, para posteriormente ingresar por duplicado la nueva clave de firma.

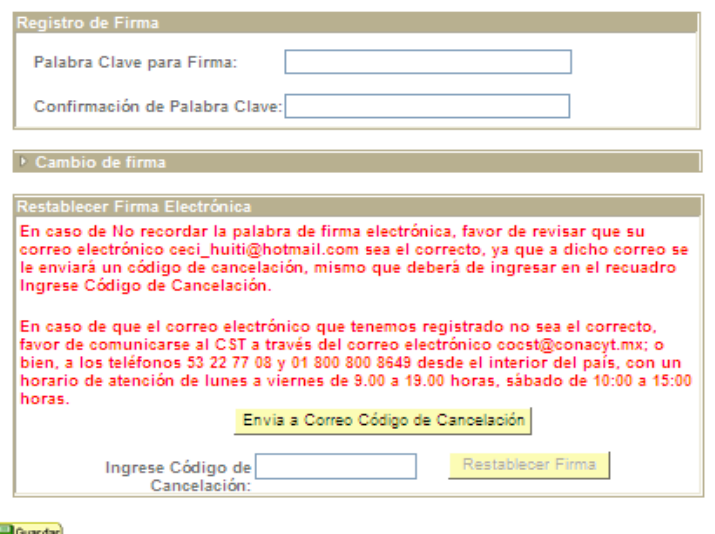

9135

**PAILLER** 

Av. Insurgentes Sur No. 1582, Col. Crédito Constructor, CP. 03940, Benito Juárez, Ciudad de México. Tel: (55) 5322 7700 www.conacyt.gob.mx

 $\geq$   $\frac{1}{2}$   $\geq$   $\geq$ 

≋§§G&MM}